## Fehlerbehebung Flushes Drop auf der **Schnittstelle**  $\overline{\phantom{a}}$

### Inhalt

**Einführung Hintergrundinformationen** Problem: Flushes Drop auf der Schnittstelle

# Einführung

In diesem Dokument wird beschrieben, wie Probleme mit Flushes auf der Schnittstelle behoben werden, wenn der Router den Befehl show interfaces (Schnittstellenausgabe) ausgibt.

### Hintergrundinformationen

Pinsel werden verwendet, um Selective Packet Discard (SPD) zu zählen. Dieser Mechanismus verwirft Pakete mit niedriger Priorität schnell, wenn die CPU überlastet ist, um eine gewisse Verarbeitungskapazität für Pakete mit hoher Priorität zu sparen. Der Flushes-Zähler in der Ausgabe des Befehls show interface erhöht sich als Teil des SPD (Selective Packet Disard), der eine selektive Richtlinie für den Paketverlust in der IP-Prozesswarteschlange des Routers implementiert. Daher gilt sie für den einzigen prozessgesteuerten Datenverkehr.

Der Zweck des SPD besteht darin, sicherzustellen, dass wichtige Kontrollpakete wie Routing-Updates und Keepalives nicht verworfen werden, wenn die IP-Eingabewarteschlange voll ist. Wenn die Größe der IP-Eingangswarteschlange zwischen dem Mindest- und dem Höchstwert liegt, werden normale IP-Pakete mit einer bestimmten Verlustrate verworfen. Diese zufälligen Tropfen werden als SPD-Flushes bezeichnet.

### Problem: Flushes Drop auf der Schnittstelle

Die Tropfen der Pinsel können Unerreichbarkeit, Langsamkeit und Qualitätsprobleme auf der Verbindung verursachen. Mit diesem Befehl können Sie den Flushes-Zähler auf dem Router überprüfen.

Router# Show interface GigabitEthernet 0/0 GigabitEthernet0/0/0 is administratively down, line protocol is down Hardware is BUILT-IN-2T+6X1GE, address is 0035.1a53.7302 (bia 0035.1a53.7302) MTU 1500 bytes, BW 1000000 Kbit/sec, DLY 10 usec, reliability 255/255, txload 1/255, rxload 1/255 Encapsulation ARPA, loopback not set Keepalive not supported Full Duplex, 1000Mbps, link type is auto, media type is T output flow-control is on, input flow-control is on ARP type: ARPA, ARP Timeout 04:00:00 Last input never, output never, output hang never Last clearing of "show interface" counters never

 Input queue: 0/75/0/14323 (size/max/drops/flushes); Total output drops: 0 Queueing strategy: fifo Output queue: 0/40 (size/max) 5 minute input rate 0 bits/sec, 0 packets/sec 5 minute output rate 0 bits/sec, 0 packets/sec 0 packets input, 0 bytes, 0 no buffer Received 0 broadcasts (0 IP multicasts) 0 runts, 0 giants, 0 throttles 0 input errors, 0 CRC, 0 frame, 0 overrun, 0 ignored 0 watchdog, 0 multicast, 0 pause input 0 packets output, 0 bytes, 0 underruns 0 output errors, 0 collisions, 3 interface resets 0 unknown protocol drops 0 babbles, 0 late collision, 0 deferred 0 lost carrier, 0 no carrier, 0 pause output 0 output buffer failures, 0 output buffers swapped out 0 carrier transitions

Diese Pinsel können sogar sichtbar sein, wenn die Verbindung nicht überlastet ist. Eine Erhöhung der Warteschlange in der Warteschlange kann das Problem in solchen Fällen ebenfalls nicht beheben. Die Flushes sind manchmal sogar gut, da sie den Datenverkehr mit niedriger Priorität über den Prioritätsdatenverkehr hinweg verwerfen. Wenn Sie die intermittierenden Flushes auf der Schnittstelle sehen, können Sie mit diesem Skript Informationen über den Datenverkehr abrufen, der in den Puffern der Schnittstelle feststeckt. Das EEM-Skript wird hier erstellt, wobei GigabitEthernet0/0 als betroffene Schnittstelle beibehalten wird. Änderungen können je nach der Schnittstelle, für die Sie eine Fehlerbehebung durchführen möchten, und der maximalen Warteschlangengröße vorgenommen werden. Außerdem ist der Wert von 74 der Standardwert für den maximalen Start des vollständigen Dropdown-Menüs, wenn die Warteschlangengröße als 75 festgelegt ist. Mit dem am Ende des Dokuments erwähnten Befehl und den Details zu diesen Verwerfungen können Sie den Schwellenwert für min und max manuell festlegen.

event manager applet input\_queue\_watch event timer watchdog time 5 action 1.0 cli command "enable" action 2.0 cli command "show interface GigabitEthernet0/0 | inc Input queue" action 3.0 regexp "Input queue: ([0-9]+)/75/" \$\_cli\_result match qsize action 4.0 if \$\_regexp\_result eq 1 action 4.1 if \$qsize ge 74 action 4.2 cli command "term exec prompt time" action 4.3 cli command "show ip traffic | append flash:queue\_log.log" action 4.4 cli command "show ip cef not | append flash:queue\_log.log" action 4.5 cli command "show ip cef switching state | append flash:queue\_log.log" action 4.6 cli command "show buffer input-interface GigabitEthernet0/0 packet |append flash:queue\_log.log" action 4.7 cli command "show buffer input-interface GigabitEthernet0/0 header |append flash:queue\_log.log" action 4.8 end

Die Ausgabe von Show buffer input-interface GigabitEthernet0/0 und Show buffer input-interface GigabitEthernet0/0 Packet gibt Ihnen die in der Warteschlange vorhandenen Datenverkehrsinformationen.

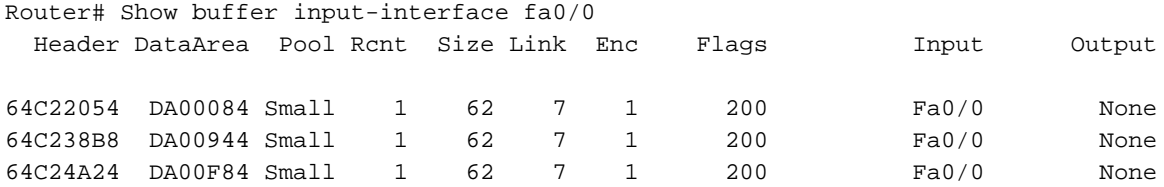

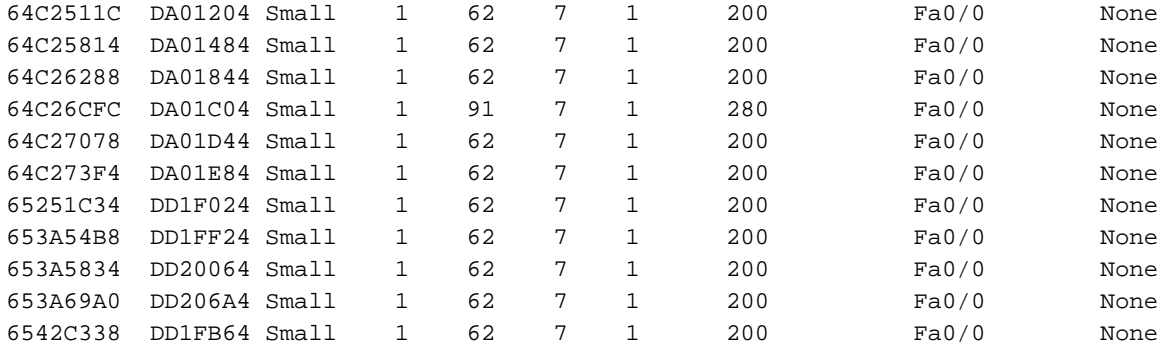

Router# Show buffer input-interface GigabitEthernet0/0 packet

Buffer information for Small buffer at 0x64C25498 data\_area 0xDA01344, refcount 1, next 0x0, flags 0x200 linktype 7 (IP), enctype 1 (ARPA), encsize 14, rxtype 1 if\_input 0x64F2391C (FastEthernet0/0), if\_output 0x0 (None) inputtime 15:45:44.284 (elapsed 00:00:02.956) outputtime 00:00:00.000 (elapsed never), oqnumber 65535 datagramstart 0xDA0138A, datagramsize 62, maximum size 260 mac\_start 0xDA0138A, addr\_start 0xDA0138A, info\_start 0x0 network\_start 0xDA01398, transport\_start 0xDA013AC, caller\_pc 0x6072308C source: 172.18.162.125, destination: 172.18.13.175, id: 0x47C6, ttl: 1, TOS: 0 prot: 6, source port 1433, destination port 1390: .... 4: 62800030 85142082 08004500 003037AA b..0.. ...E..07\* 20: 40000106 409FAC12 A56DAC12 03ED044F @...@.,.%m,..m.O 36: 008B9D84 24630000 00007002 80003ADE ....\$c....p...:^ 52: 00000204 05B40101 040200 .....4..... Buffer information for Small buffer at 0x64C24DA0 data\_area 0xDA010C4, refcount 1, next 0x65246DC0, flags 0x200 linktype 7 (IP), enctype 1 (ARPA), encsize 14, rxtype 1 if\_input 0x64F2391C (FastEthernet0/0), if\_output 0x0 (None) inputtime 15:45:41.944 (elapsed 00:00:00.056) outputtime 00:00:00.000 (elapsed never), oqnumber 65535 datagramstart 0xDA0110A, datagramsize 62, maximum size 260

 mac\_start 0xDA0110A, addr\_start 0xDA0110A, info\_start 0x0 network\_start 0xDA01118, transport\_start 0xDA0112C, caller\_pc 0x6072308C

source: 172.18.162.115, destination: 172.18.71.102, id: 0xC58F, ttl: 1, TOS: 0 prot: 6, source port 4952, destination port 139

0: 00078509 62800030 ....b.0 8: 85142082 08004500 0030C58F 40000106 .. ...E..0E.@... 24: 723AAC12 A273AC12 47661358 008B013D r:,."s,.Gf.X...= 40: 71660000 00007002 80003A9A 00000204 qf....p...:..... 56: 05B40101 040200

Buffer information for Small buffer at 0x64C22054 data\_area 0xDA00084, refcount 1, next 0x653A62A8, flags 0x200 linktype 7 (IP), enctype 1 (ARPA), encsize 14, rxtype 1 if\_input 0x64F2391C (FastEthernet0/0), if\_output 0x0 (None) inputtime 15:45:34.756 (elapsed 00:00:05.348) outputtime 00:00:00.000 (elapsed never), oqnumber 65535 datagramstart 0xDA000CA, datagramsize 62, maximum size 260 mac\_start 0xDA000CA, addr\_start 0xDA000CA, info\_start 0x0 network\_start 0xDA000D8, transport\_start 0xDA000EC, caller\_pc 0x6072308C

source: 172.18.100.7, destination: 172.18.101.147, id: 0x684A, ttl: 255, prot: 1

0: 00078509 62800030 85142082 08004500 ....b..0.. ...E. 16: 0030C32E 40000106 2589AC12 A273AC12 .0C.@...%.,."s,. 32: 967811E6 01BD1253 53C40000 00007002 .x.f.=.SSD....p. 48: 8000F853 00000204 05B40101 040200 ..xS.....4..... Buffer information for Small buffer at 0x64B7C588 data\_area 0xDDA5484, refcount 1, next 0x65DC5D8C, flags 0x200 linktype 7 (IP), enctype 1 (ARPA), encsize 14, rxtype 1 if\_input 0x64F2391C (FastEthernet0/0), if\_output 0x0 (None) inputtime 15:45:21.408 (elapsed 00:00:00.300) outputtime 00:00:00.000 (elapsed never), oqnumber 65535 datagramstart 0xDDA54CA, datagramsize 62, maximum size 260 mac\_start 0xDDA54CA, addr\_start 0xDDA54CA, info\_start 0x0 network\_start 0xDDA54D8, transport\_start 0xDDA54EC, caller\_pc 0x6072308C source: 172.18.101.147, destination: 172.18.246.99, id: 0x3BE6, ttl: 1, TOS: 0 prot: 6, source port 3096, destination port 139  $0: 00078509 62800030 ...$ 8: 85142082 08004500 00303BE6 40000106 .....E..0;f@... 24: 89C6AC12 6593AC12 F6630C18 008BBEB1 .F,.e.,.vc....>1 40: 4A500000 00007002 8000395E 00000204 JP....p...9^.... 56: 05B40101 040200 .4..... Buffer information for Small buffer at 0x64C24DA0 data\_area 0xDA010C4, refcount 1, next 0x653A6D1C, flags 0x200 linktype 7 (IP), enctype 1 (ARPA), encsize 14, rxtype 1 if\_input 0x64F2391C (FastEthernet0/0), if\_output 0x0 (None) inputtime 15:45:17.192 (elapsed 00:00:00.028) outputtime 00:00:00.000 (elapsed never), oqnumber 65535 datagramstart 0xDA0110A, datagramsize 62, maximum size 260 mac\_start 0xDA0110A, addr\_start 0xDA0110A, info\_start 0x0 network\_start 0xDA01118, transport\_start 0xDA0112C, caller\_pc 0x6072308C source: 172.18.165.109, destination: 172.18.149.166, id: 0x28BC, ttl: 1, TOS: 0 prot: 6, source port 4086, destination port 445 0: 00078509 .... 4: 62800030 85142082 08004500 003028BC b..0.. ...E..0(< 20: 40000106 BDD3AC12 A56DAC12 95A60FF6 @...=S,.%m,..&.v 36: 01BD9A3D 72370000 00007002 800051BE .=.=r7....p...Q> 52: 00000204 05B40101 040200 .....4..... Buffer information for Small buffer at 0x653A6624 data\_area 0xDD20564, refcount 1, next 0x65343F50, flags 0x200 linktype 7 (IP), enctype 1 (ARPA), encsize 14, rxtype 1 if\_input 0x64F2391C (FastEthernet0/0), if\_output 0x0 (None) inputtime 15:46:12.888 (elapsed 00:00:00.012) outputtime 00:00:00.000 (elapsed never), oqnumber 65535 datagramstart 0xDD205AA, datagramsize 62, maximum size 260 mac\_start 0xDD205AA, addr\_start 0xDD205AA, info\_start 0x0 network\_start 0xDD205B8, transport\_start 0xDD205CC, caller\_pc 0x6072308C source: 172.18.165.109, destination: 172.18.159.108, id: 0x4902, ttl: 1, TOS: 0 prot: 6, source port 2391, destination port 445 0: 00078509 62800030 85142082 08004500  $\dots b \dots$ 

 16: 00304902 40000106 93C7AC12 A56DAC12 .0I.@....G,.%m,. 32: 9F6C0957 01BDA1C0 C57C0000 00007002 .l.W.=!@E|....p. 48: 8000F3CE 00000204 05B40101 040200 ..sN.....4.....

Sobald Sie den Datenverkehr, der in die Warteschlange gestellt wird, erkannt haben, können Sie die erforderlichen Maßnahmen ergreifen. Dabei kann es sich um eine Ratenbeschränkung für diesen Datenverkehr handeln. Wenn der Datenverkehr nicht legitim ist, können Sie eine

Zugriffskontrollliste verwenden, um den Datenverkehr zu blockieren.

Wenn der Zähler bei der Fehlerbehebung erhöht wird, können Sie die Befehle auch manuell ausführen. Bitte beachten Sie, dass die Befehle Show buffer input-interface GigabitEthernet0/0 und Show buffer input-interface GigabitEthernet0/0 Packet manchmal nicht die Ausgabe auf einmal liefern, sodass Sie den Befehl möglicherweise mehrmals ausführen müssen.

Die Prozesswarteschlange im RP ist in zwei Teile unterteilt: eine allgemeine Paketwarteschlange und eine Prioritätswarteschlange. Pakete, die in die allgemeine Paketwarteschlange gestellt werden, werden der SPD-Zustandsprüfung unterzogen, Pakete, die in die Prioritätswarteschlange gestellt werden, nicht. Pakete, die für die priorisierte Paketwarteschlange qualifiziert sind, sind Pakete mit hoher Priorität, z. B. Pakete mit der IP-Priorität 6 oder IGP-Pakete, die niemals verworfen werden sollten. Die Nicht-Qualifizierer können hier jedoch je nach Länge der allgemeinen Paketwarteschlange in Abhängigkeit vom SPD-Status fallen gelassen werden. Die allgemeine Paketwarteschlange kann sich in drei Zustände befinden, sodass Pakete mit niedriger Priorität unterschiedlich behandelt werden können:

- NORMAL: Warteschlangengröße <= min.
- RANDOM-DROP: min <= Warteschlangengröße <= max.
- VOLLSTÄNDIGER VERLUST: max <= Warteschlangengröße

Im NORMAL-Zustand werden fehlerfreie und fehlerfreie Pakete nie verworfen. Im RANDOM-DROP-Zustand werden fehlerfreie Pakete zufällig verworfen. Wenn der aggressive Modus konfiguriert ist, werden alle fehlerhaften Pakete verworfen. Andernfalls werden sie als wohlgeformte Pakete behandelt. Im VOLLSTÄNDIGEN DROP-Zustand werden alle fehlerfreien und fehlerhaften Pakete verworfen. Diese Min.- (Standard 73) und Max. (Standard 74) Werte werden von der kleinsten Warteschlange im Chassis abgeleitet, können aber mit den globalen Befehlen ip spd queue min-threshold und ip spd queue max-threshold überschrieben werden.